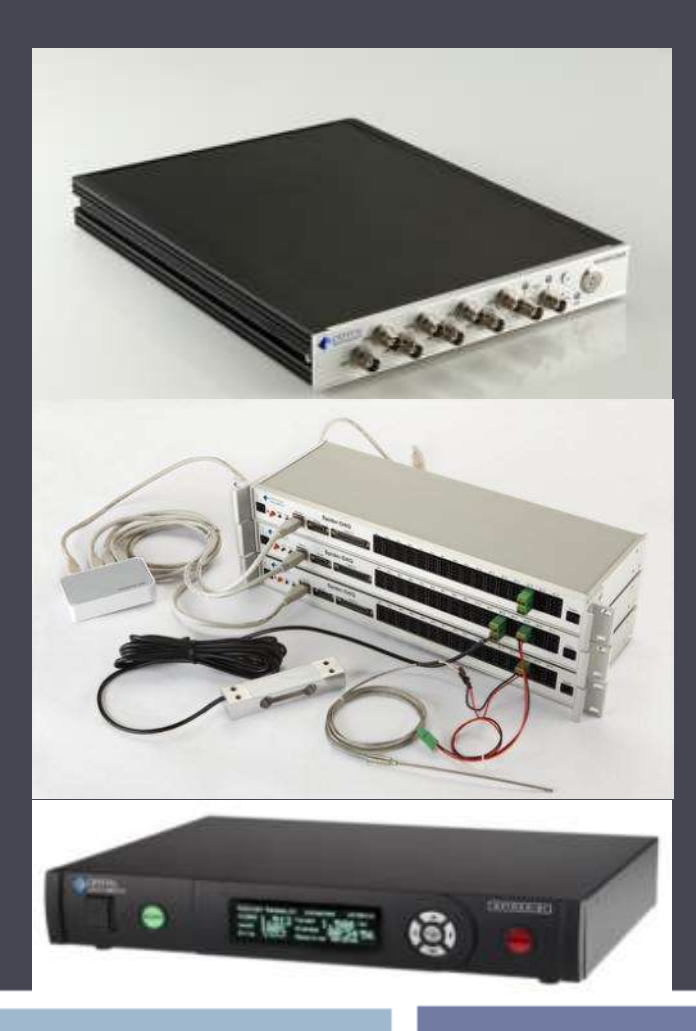

### EDM Cloud

Remote Monitoring Solutions

© Crystal Instruments, January 2014

## Architecture 1: EDM Cloud runs on the Internet

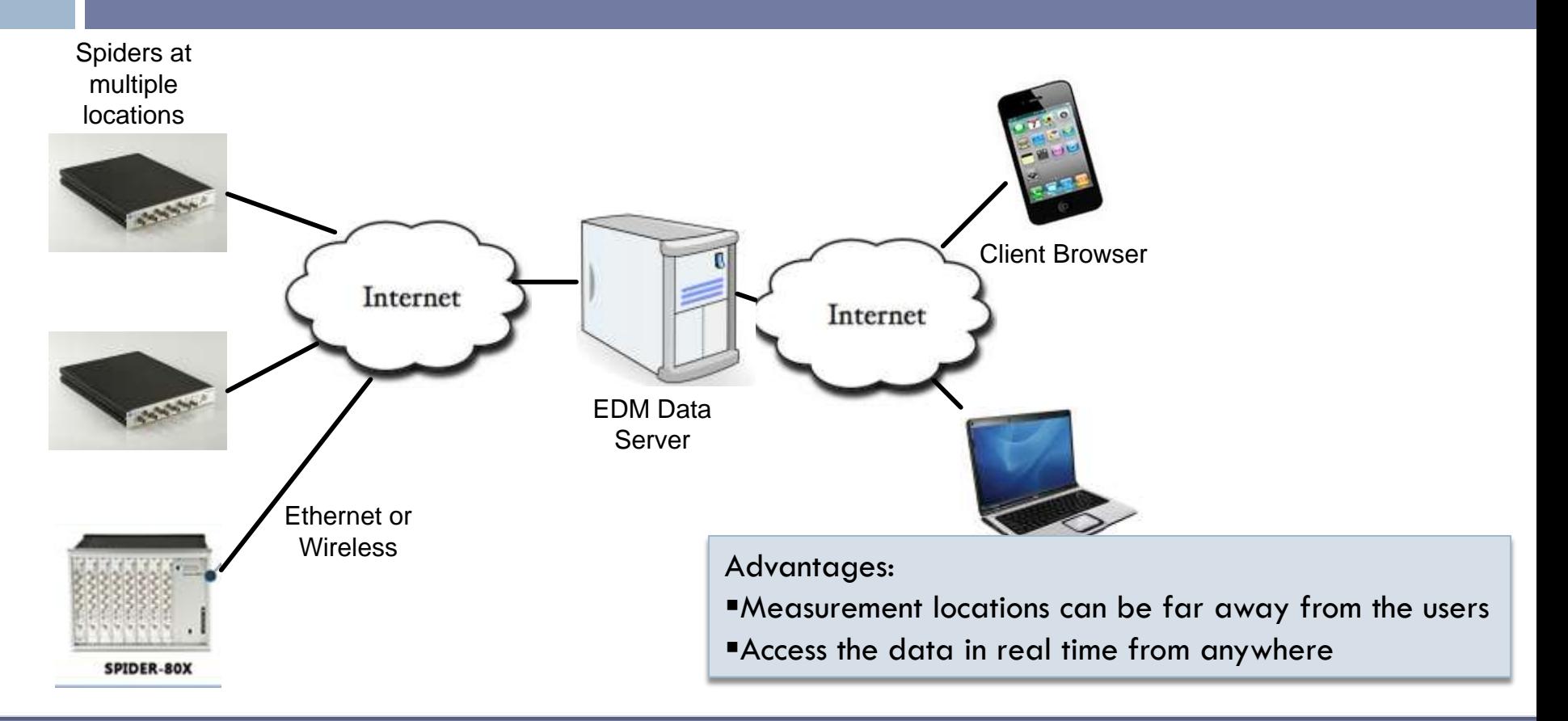

# Architecture 2: EDM Cloud runs on a Local Area Network (LAN)

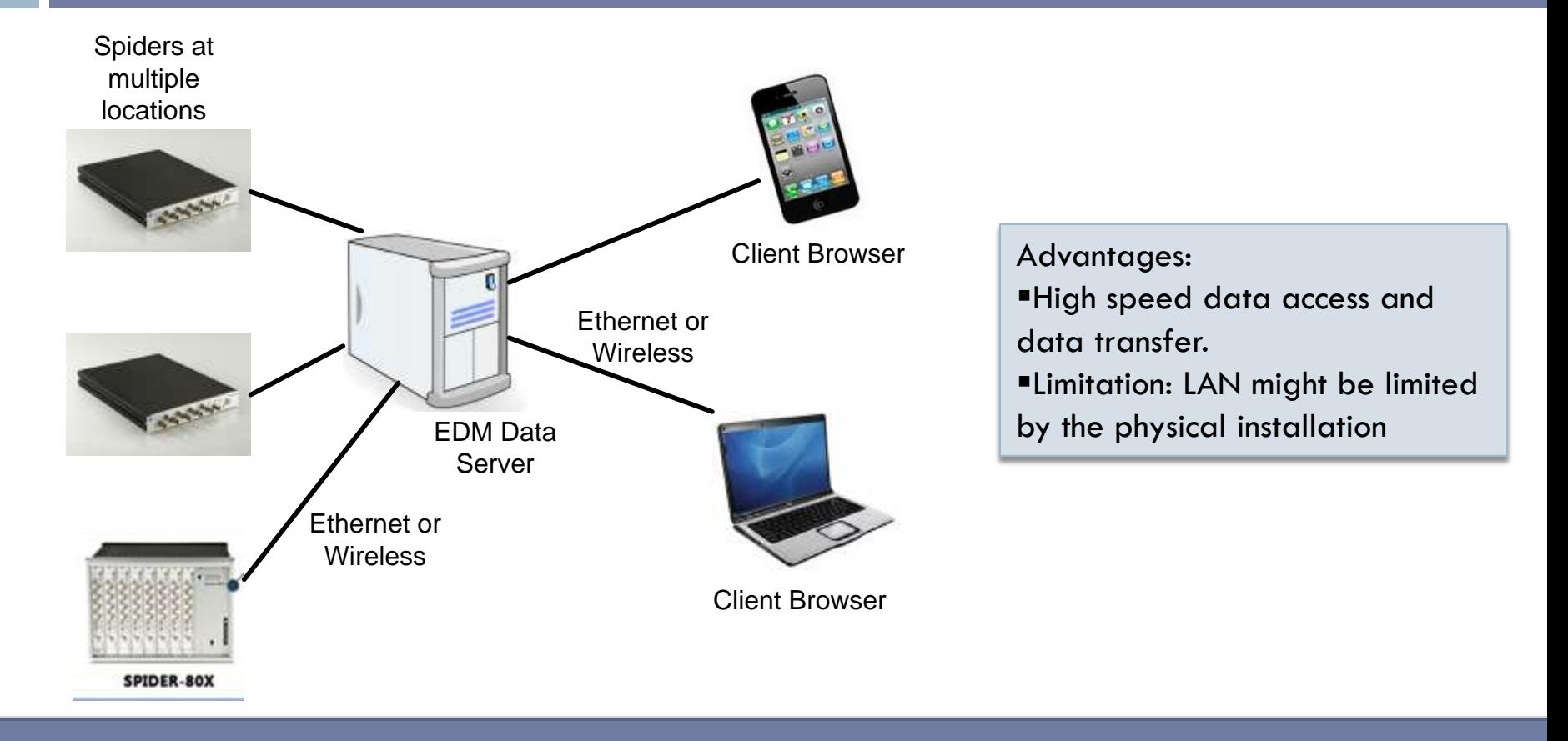

# Typical Applications

- □ Wind Turbine Conditioning Monitoring
- Rotating Machine Monitoring
- □ Construction Noise
- Cooling Fan Vibration Monitoring
- Airport Noise
- Highway Tunnel, Railway Tunnel Vibration

#### What Can be Measured with a Spider System

#### Vibrations with alarm limits

- $\blacksquare$  Time blocks
- **Q** Long recording signals
- **□ RMS or peak levels**
- **Harmonics level**
- **Power spectral**
- **E** FRF (Frequency response function)
- $\blacksquare$  Phase measurement
- Various sound levels with alarm limits
- Temperature, humidity, voltage, strain gage

## Access Data and Instruments Anywhere

- Access the instruments and data center with history data online
- Hardware can be offline or online
- Web based client application (no software installation)
- □ Share online information with your stakeholders via Internet

## Unique Hardware Solution

- Spider-80X has extremely compact packaging
	- **□** Size approximately letter size
	- **E** Full Ethernet connection
	- 150dBFS dynamic range: input range selection not needed
	- Onboard flash memory storage
- Spider-DAQ: Measure strain, high voltage, temperature, humidity
- $\Box$  Input channels expandable

## Spider-80X Module

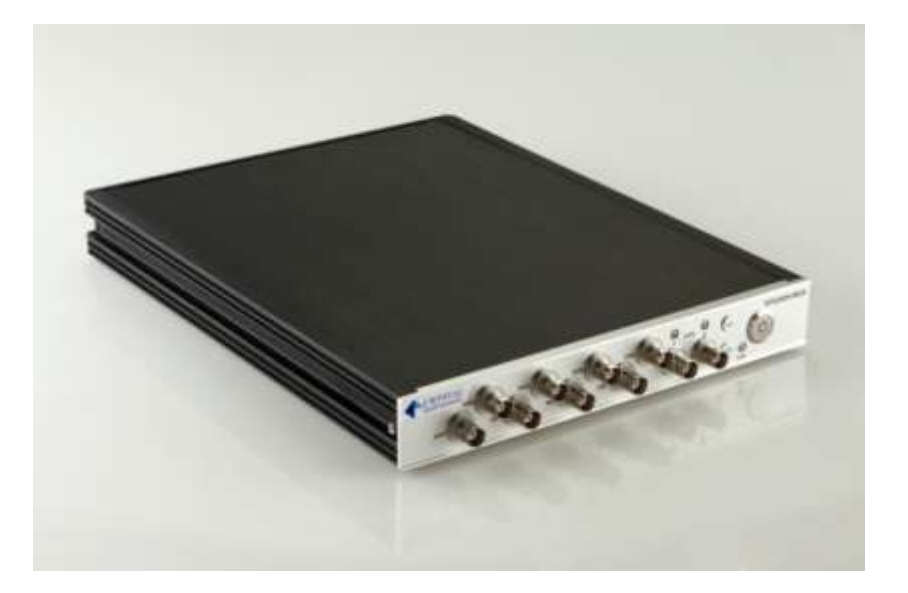

Front View: 8 input channels with control buttons

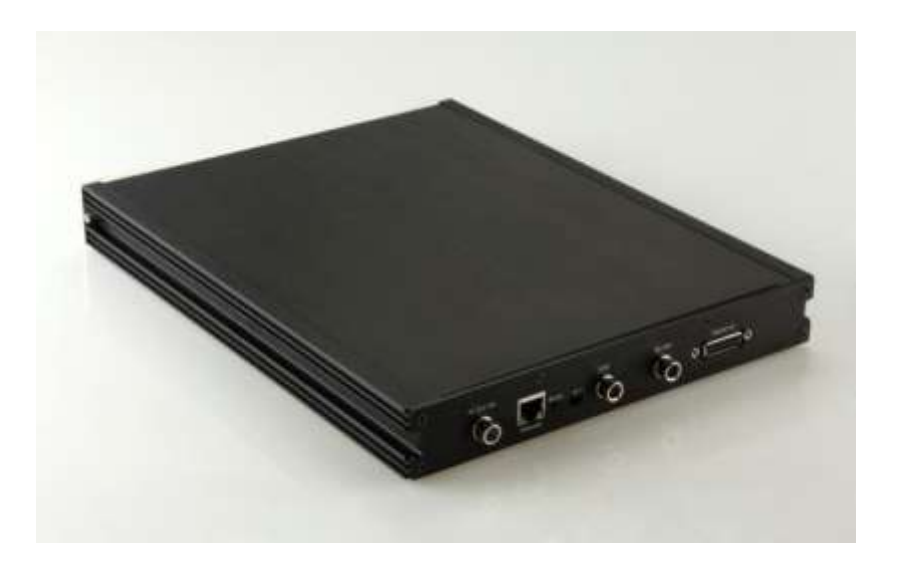

Back View: Power, Ethernet connector, GND, RS-485, reset button

## A 64 channel System consists of Eight Spider-80X

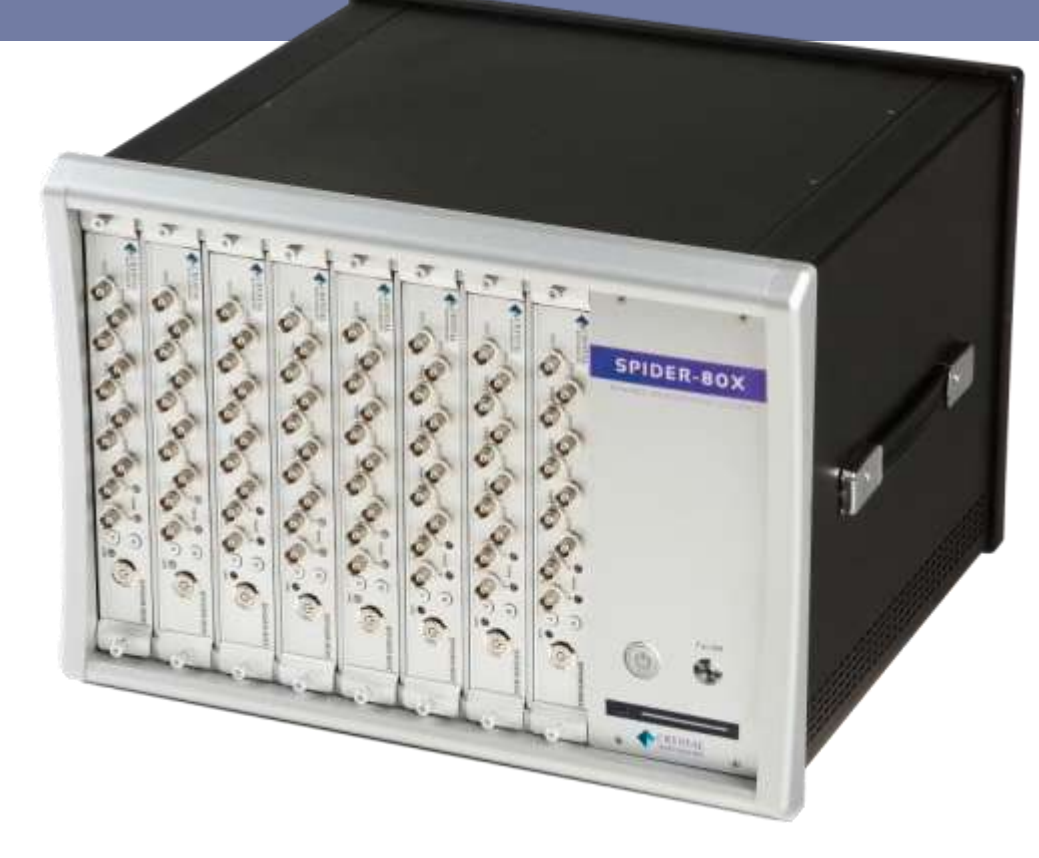

## Spider-DAQ Module

 The Spider-DAQ is a module that can either connect to a PC using an Ethernet connection or run without a PC. Using various 8B modules, the Spider-DAQ can measure voltage, strain, current, frequency, temperature, and many more physical quantities.

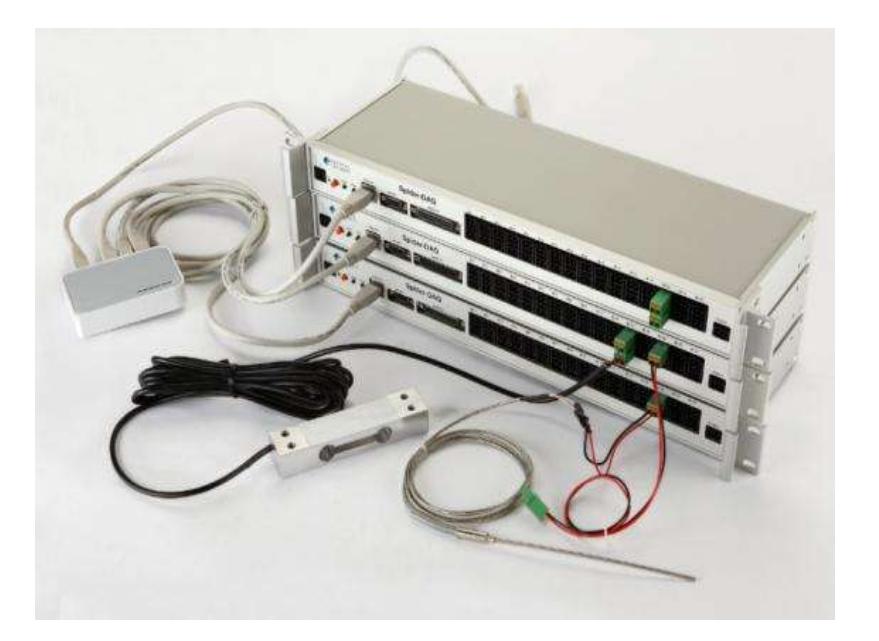

# Dynamic Range is Critical

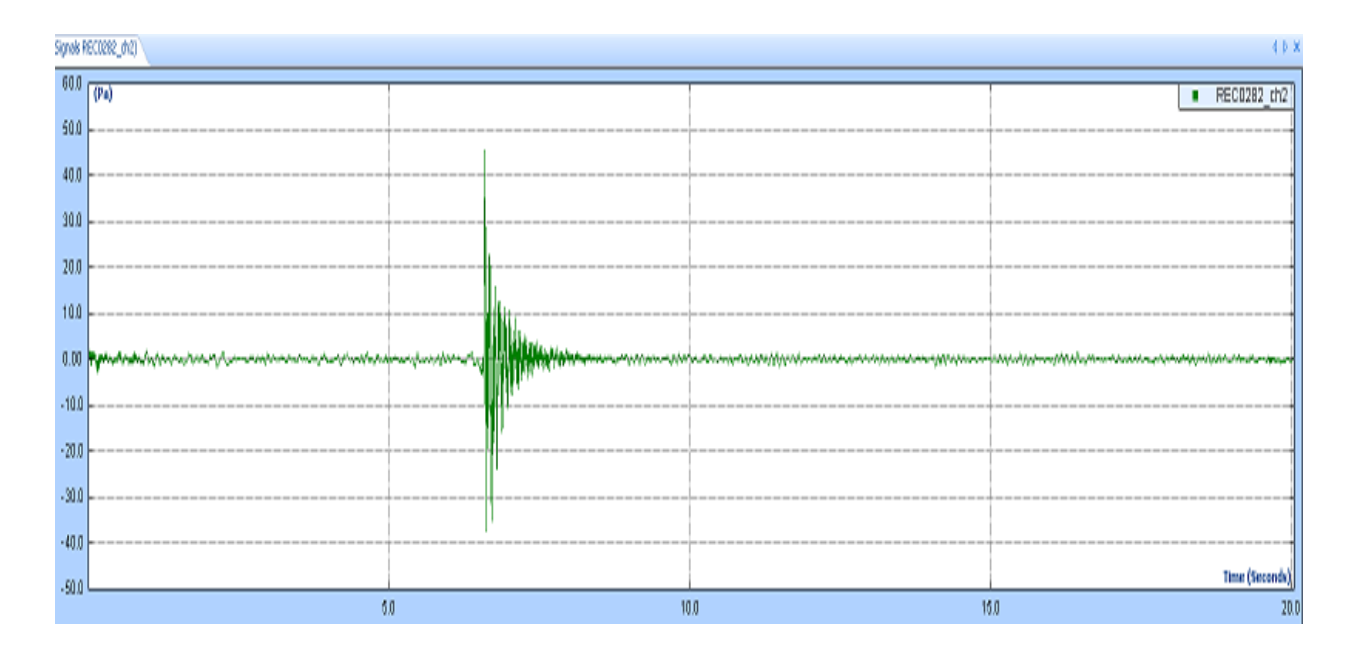

In machine condition monitoring, one of the biggest challenges is how to measure both large and small signals without changing the input settings

#### Patented Dual A/D Technology Provides 150 dB Dynamic Range for Input Measurement

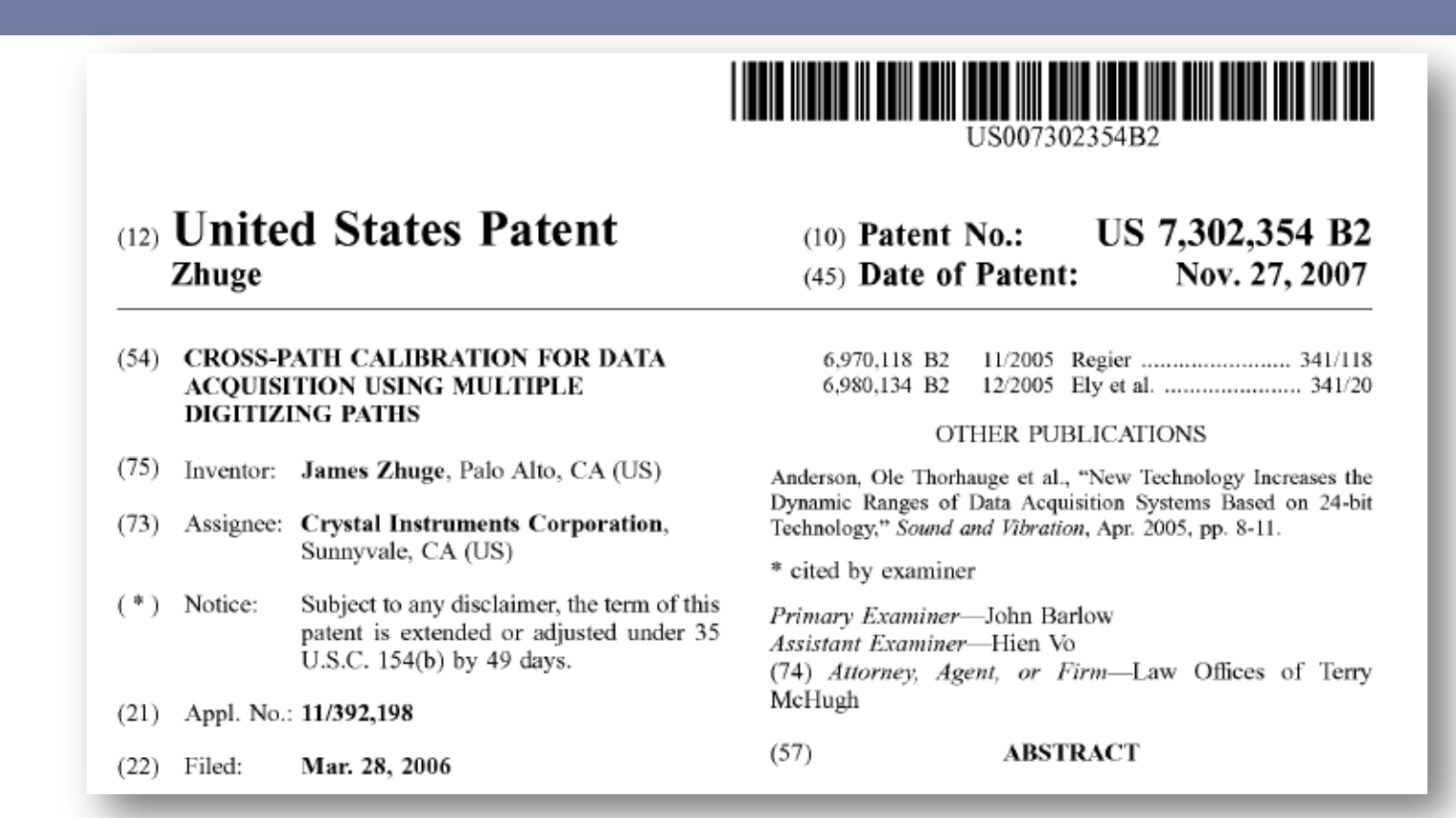

## Multi-Level User Administration

- **Super-Admin**: Has the rights to install, upgrade and configure the server software. Also has the rights of Admin and Users.
- **Admin:** Has the rights to configure the Project, Measurement List, Location of Spiders, Signal List and Runlog. Also has the rights of Users
- **User:** Only has the rights to view or download the measurement data, runlog, events. Does not have rights to change the settings

## Log in anywhere with a Browser

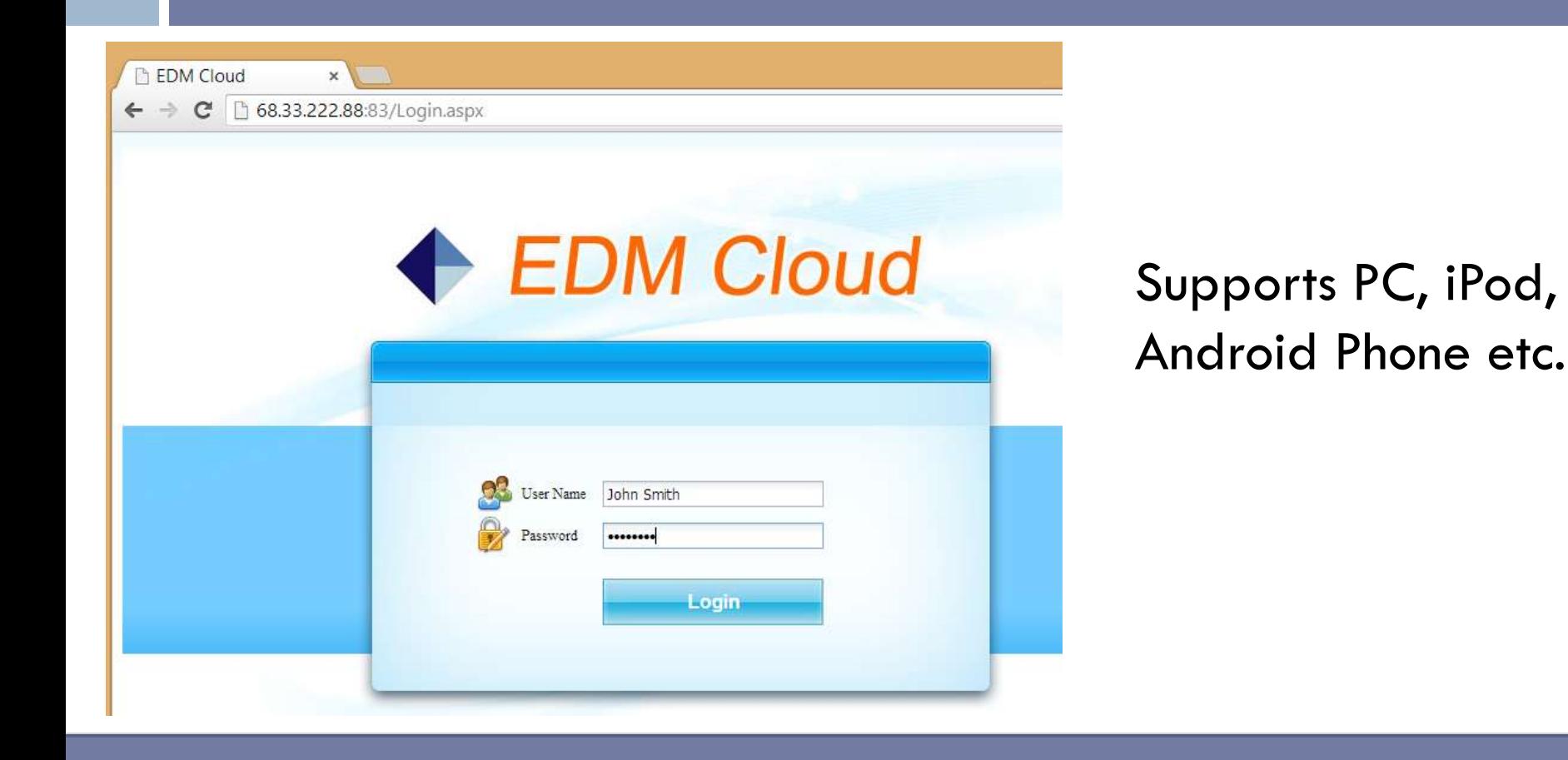

## Device Location Map

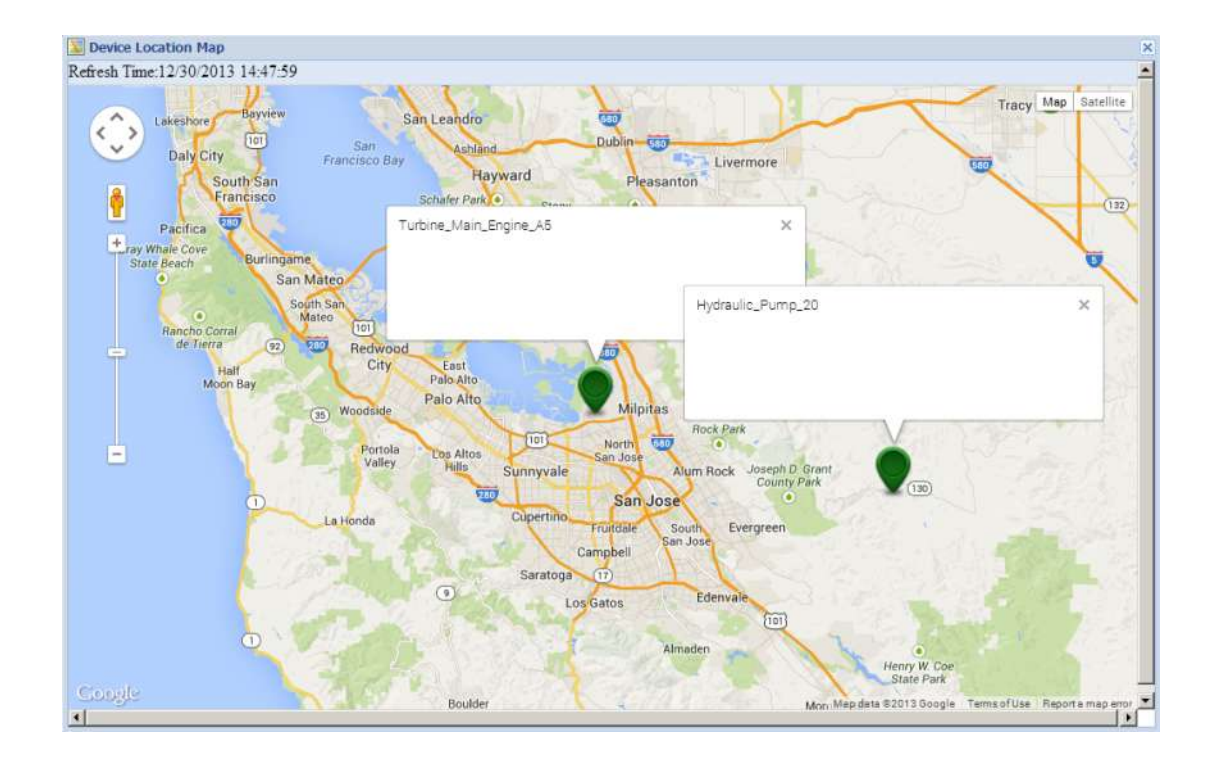

Location of Spider device can be set by their longitude and latitude and then displayed on the Google Map.

## *Automated Schedule and Limiting Test*

- □ Automated limit test function allows the Spider-80X to conduct automated limit checking for time or frequency signals.
- **Test Signals**: time block signals, auto spectrum, frequency response function, octave spectrum.
- □ Limit Signals: user defined upper or low limit signals. For spectra signal the spectrum type will also be assigned. Limit signals will be bound to testing signals. Maximum segments of each limit signal: 64; Maximum number of limit signals: 64.
- □ Testing Schedule: automatically control the test duration and automates the operation. Multiple testing schedules can be developed and one is executed at a time. Testing schedule event entries: loop/lend-loop, run duration, hold, limit check on, limit check off, start recording, stop recording, save signals, turn signal source on and turn signal source off.
- **Testing Log and Summary Report**: a log file is automatically created for each run of the schedule to record up to 1024 major events. A summary report is provided for the limiting check status for the last schedule run.
- **Limit Check Alarm Events**: beep, screen flashing, add event to testing log, send message to host PC, save signals, and send emails or text messages.

## Data Recording with High Reliability

- Acquire time and frequency data continuously up to 102.4 kHz for all channels
- $\Box$  Record up to 4 GB data into internal flash memory
- □ Large buffers increase reliability
- Reserve power supply recovers data in the event of power loss

## How Customized Event Strings work?

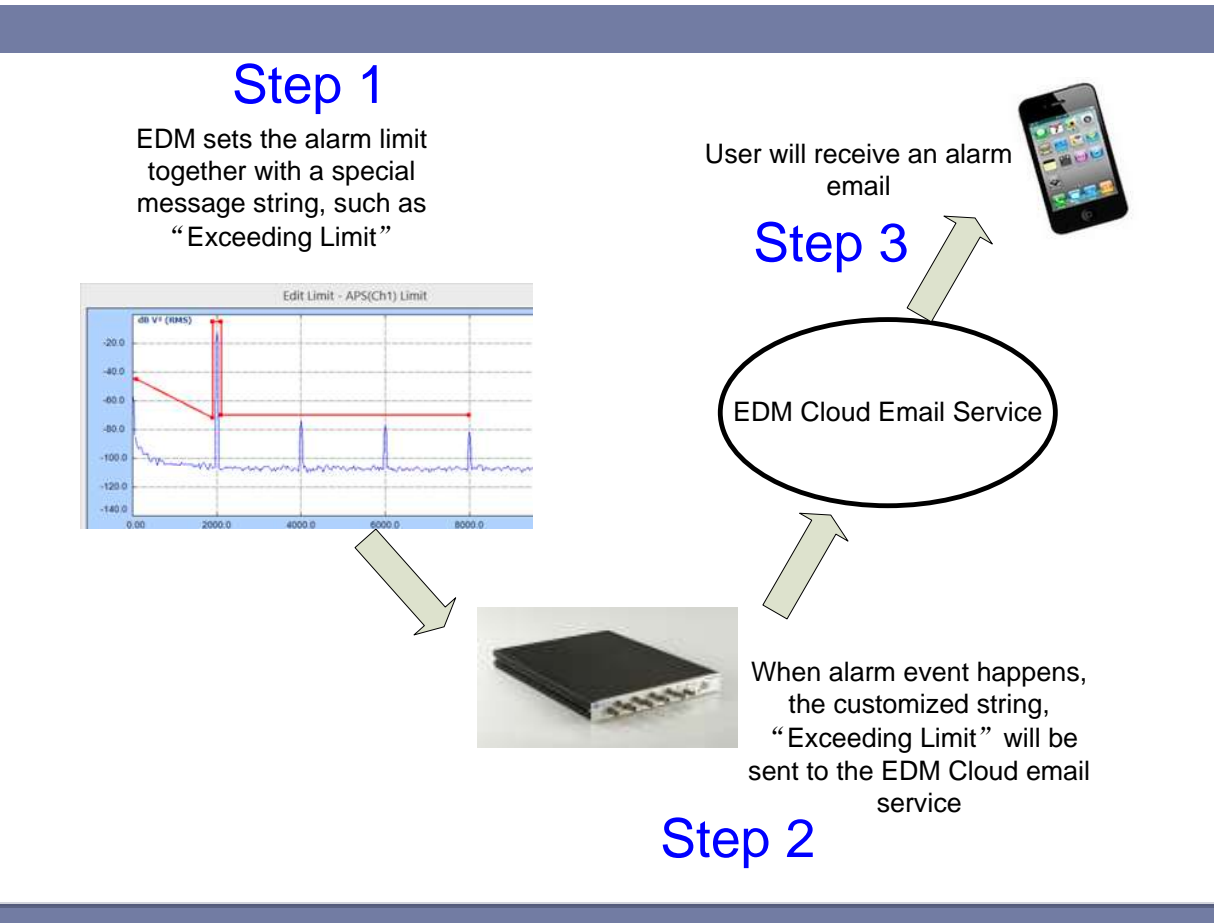

## Reset Spider Devices Remotely

- □ Provide two ways to reset the Spider hardware devices remotely
	- A built-in watchdog can be used. In case software failure, watchdog can detect the hungup and restart the system automatically
	- As long as the user can "ping" the Spider device remotely, the user can send a special command to the hardware to restart it

# Step by Step Configuration

## Hardware Configuration: Wired **Connection**

- The Spider devices are connected to the Ethernet routers
- Routers communicate to the server located on LAN or the Internet

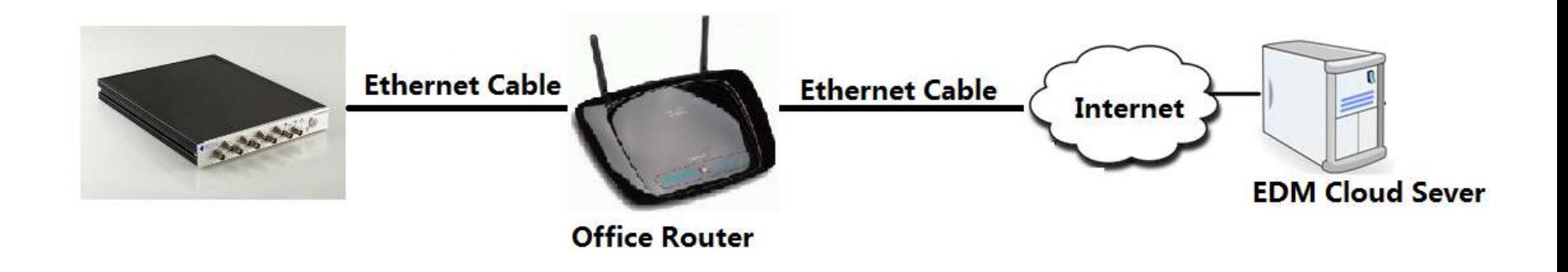

# Hardware Configuration: Wireless **Connection**

- •The Spider devices are connected to the wireless modems
- •Wireless modem communicates to the Internet
- •Data plan for all major carrier providers are available

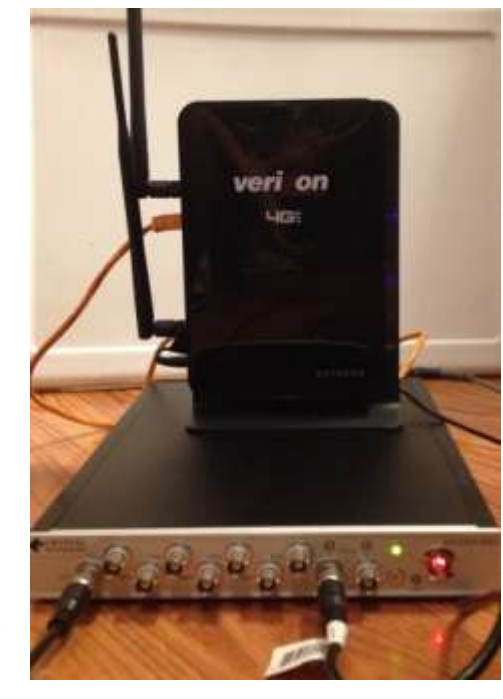

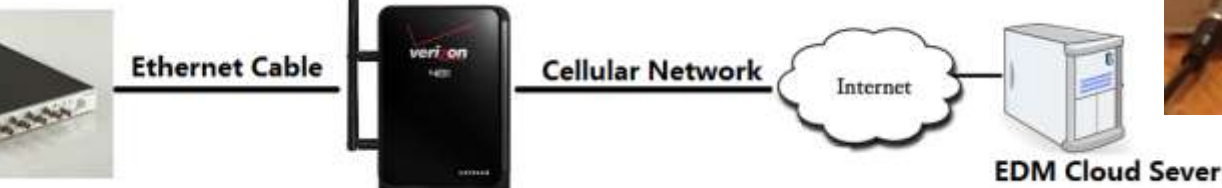

# EDM: Setup the Measurement

Measured signals may include:

- $\Box$  Time recording signals
- Octave spectra
- Sound level measurement
- Auto-power spectra
- RMS, Peak measurement
- $\square$  Time blocks

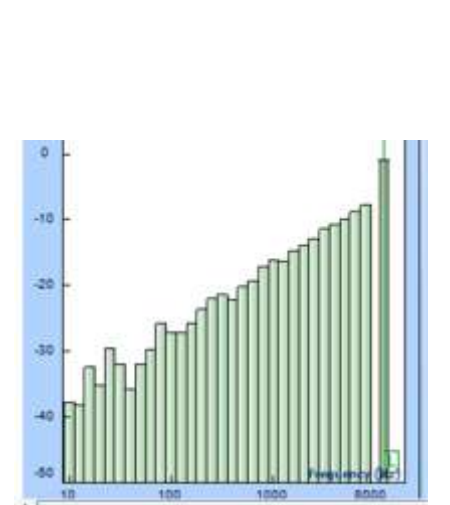

**a** Time Stream I'm PTx(t) In Ch2R1 In Ch3(t) I'm Ch4[t] **4** Li Octave In TimeTrace(Ch1)(1) Im TimeTrace(Ch2)[f] En: TimeTrace(Ch3)[f] **In: TimeTrace(Ch4)(f)**  $k$ ,  $OCT(Ch1)$  $\mathbb{I}$  octrich<sub>2</sub>) L. OCT(Ch3)  $E$  OCT(Ch4) Sound Level Meter M SLMTImeTrace(Ch1)(t] b: SLMTimeTrace(Ch2)(t) **In SLMTImeTrace(Ch3)(t)** im SLMTImeTrace(Ch4)(t] IL SLMValues(Ch1) in, dBHistogram(Ch1) [5] SLMValues(Ch2) is. dBHistogram(Ch2) L. SLMValues(Ch3) L dBHstogram(Ch3) L. SLMValues(Ch4) L. dBHistogram(Ch4) **\* III** Time Blocks En: Block(PTx)[t] im Block(Ch2)[t] En Block(Ch3)(t) En: Block(Ch4)[t] Auto-Power Spectra In APS(PTx)(f) L. APS(Ch2)[f] LAPS(Ch3)[f] L. APS(Ch4)[f]

# EDM: Set the Alarm Limits

- Set up the alarm limits for measurement signals
	- **High alarm or low** alarm
	- With break points
	- **D** Check the value over the range with percentage

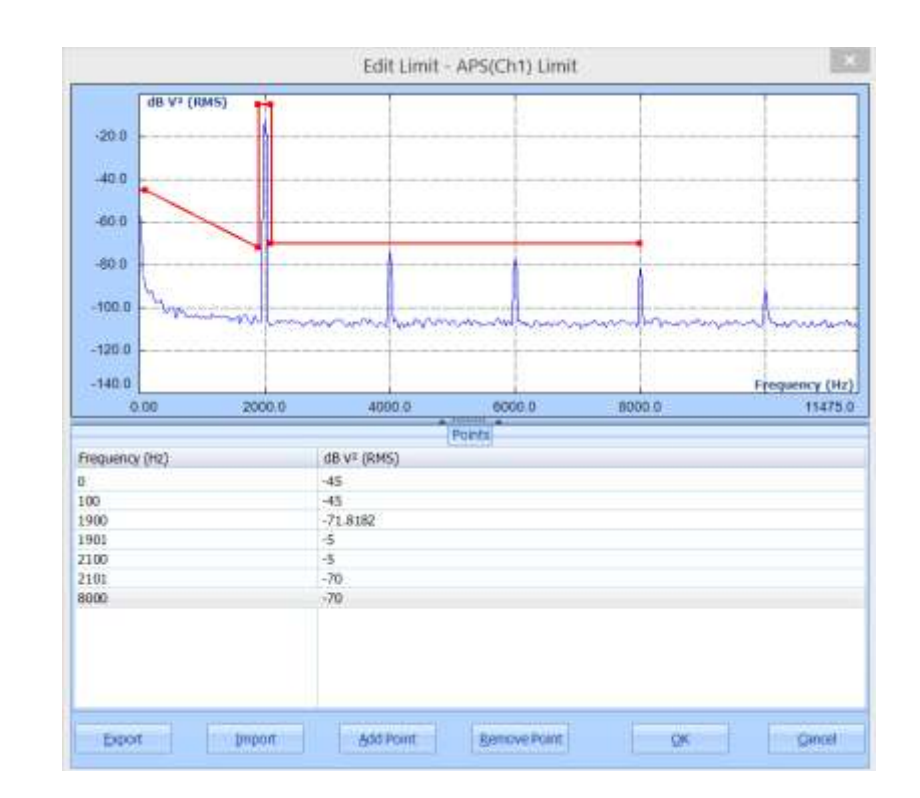

## Project, Location, and Signal Setup

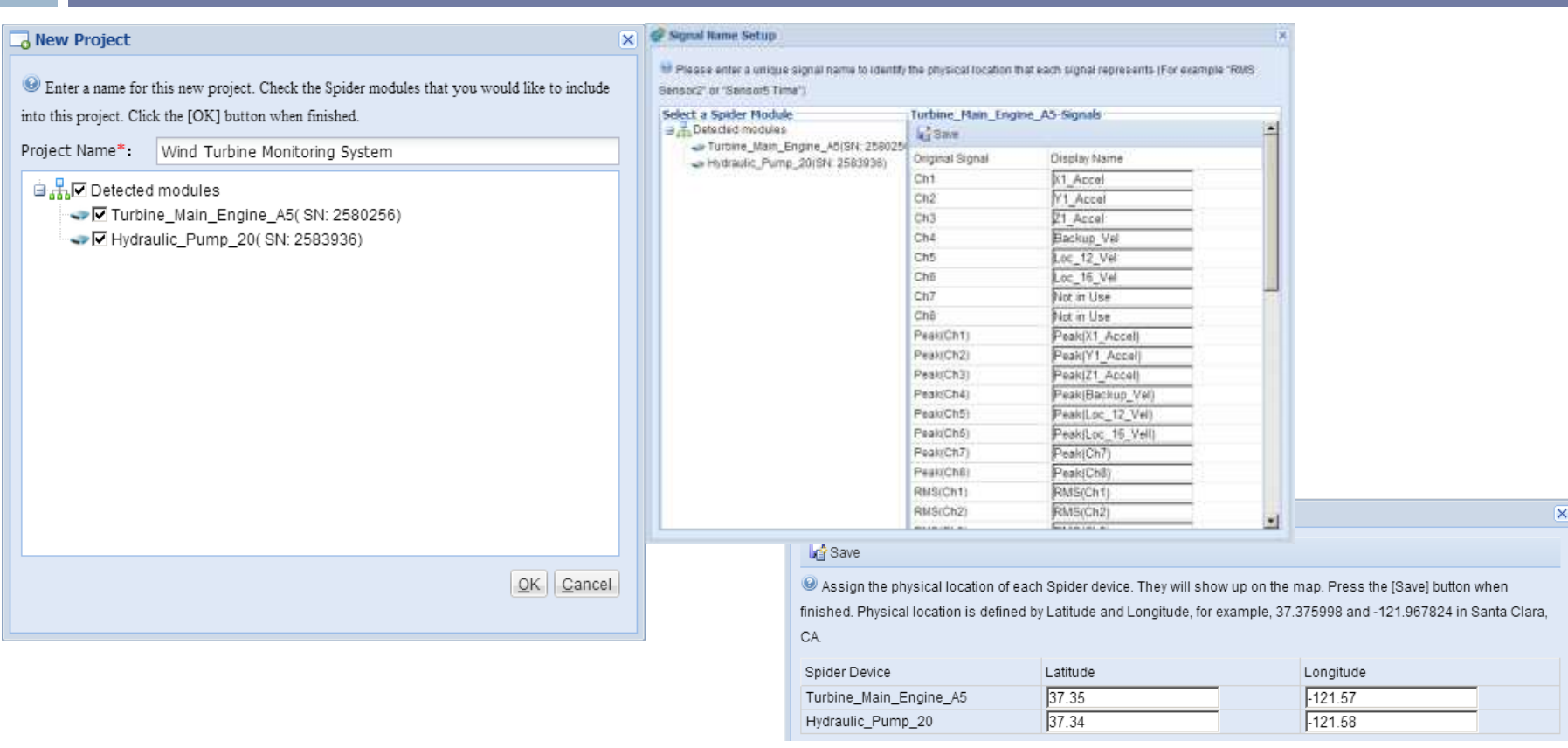

## Email Setup at Cloud Server

Users can receive emails that contain the keywords that are preset by the users, for example, "limits exceeded".

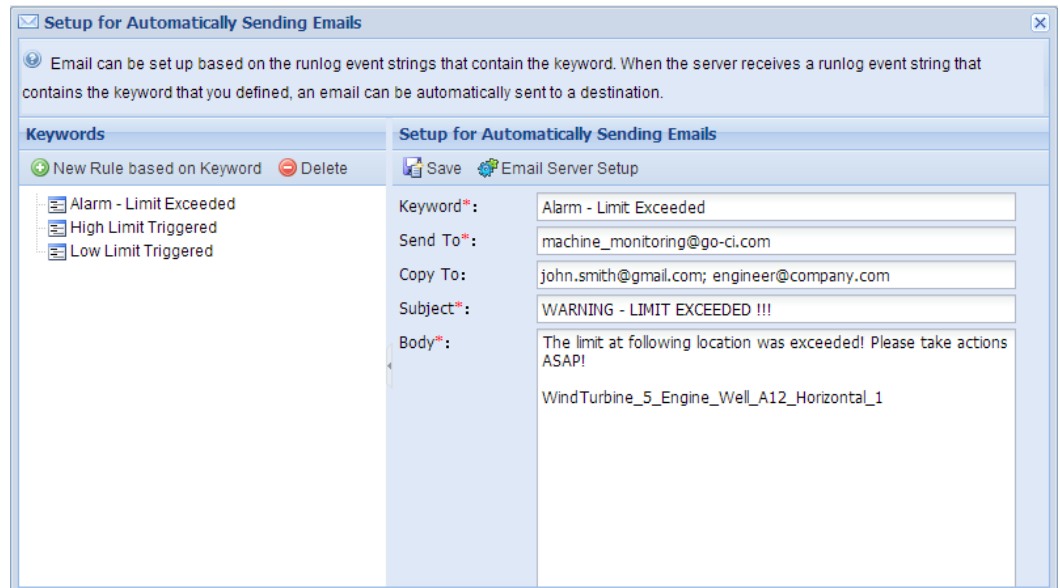

# Run the EDM Cloud from Client Side

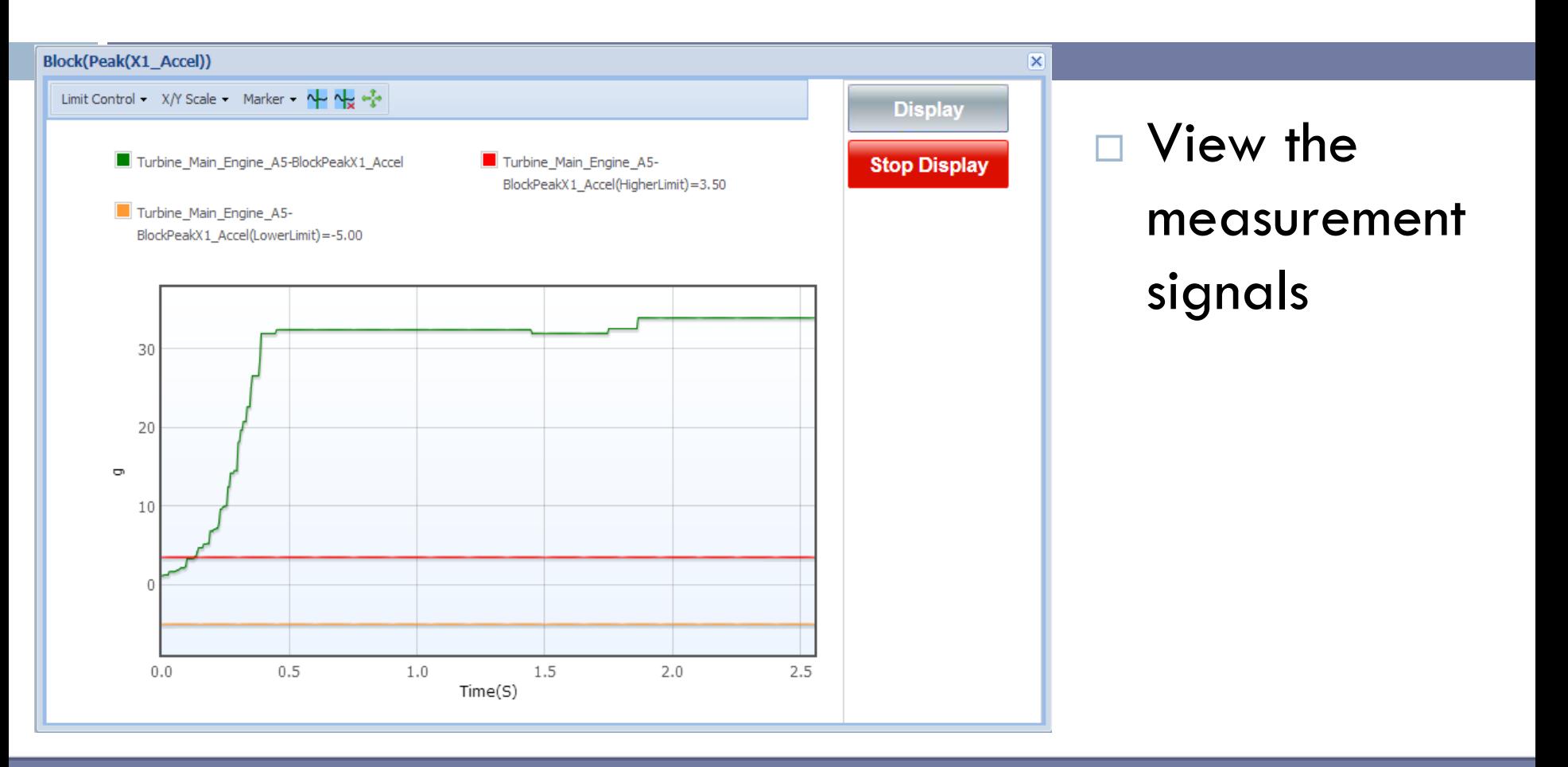

## Run the EDM Cloud from Client Side

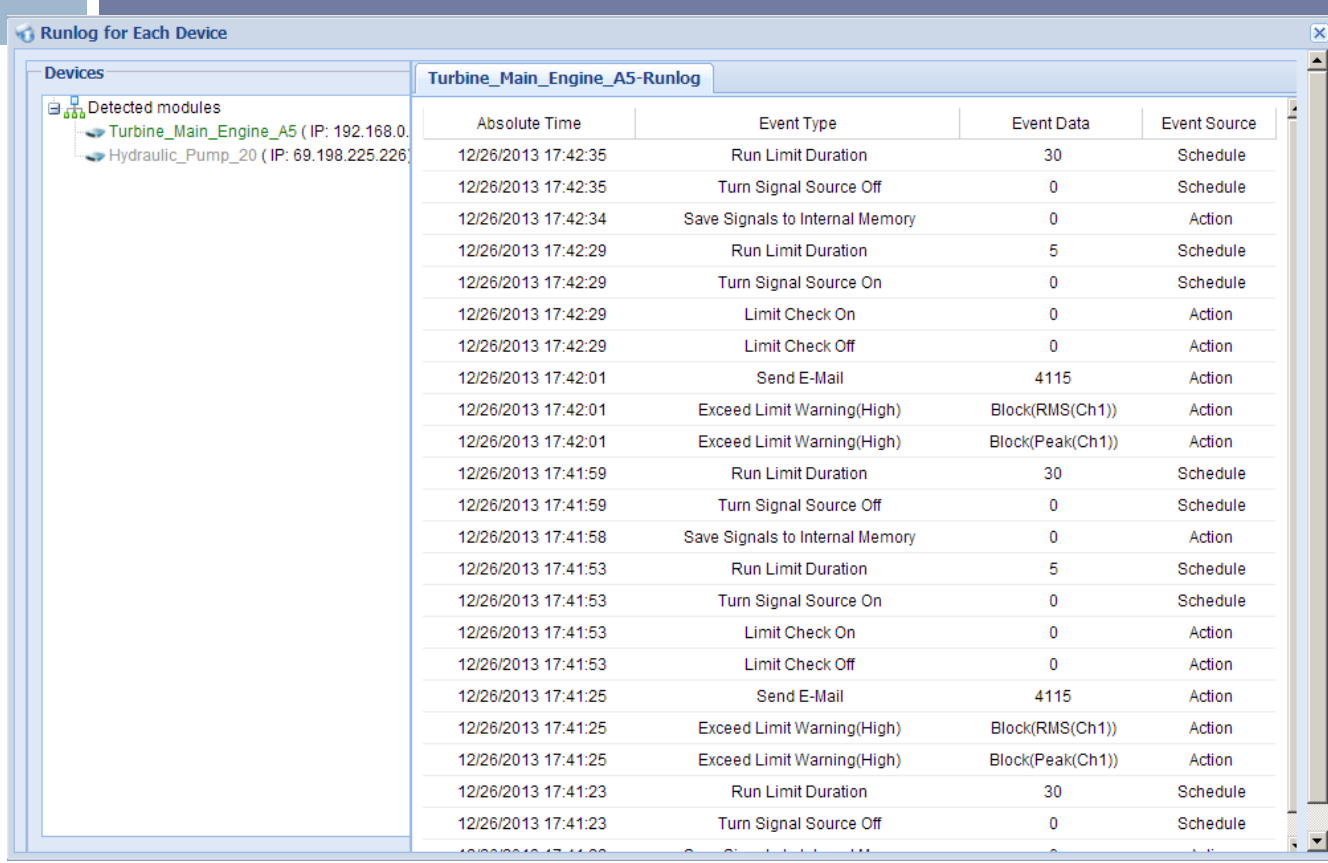

□ View the RunLog Events

# Run the EDM Cloud from Client Side

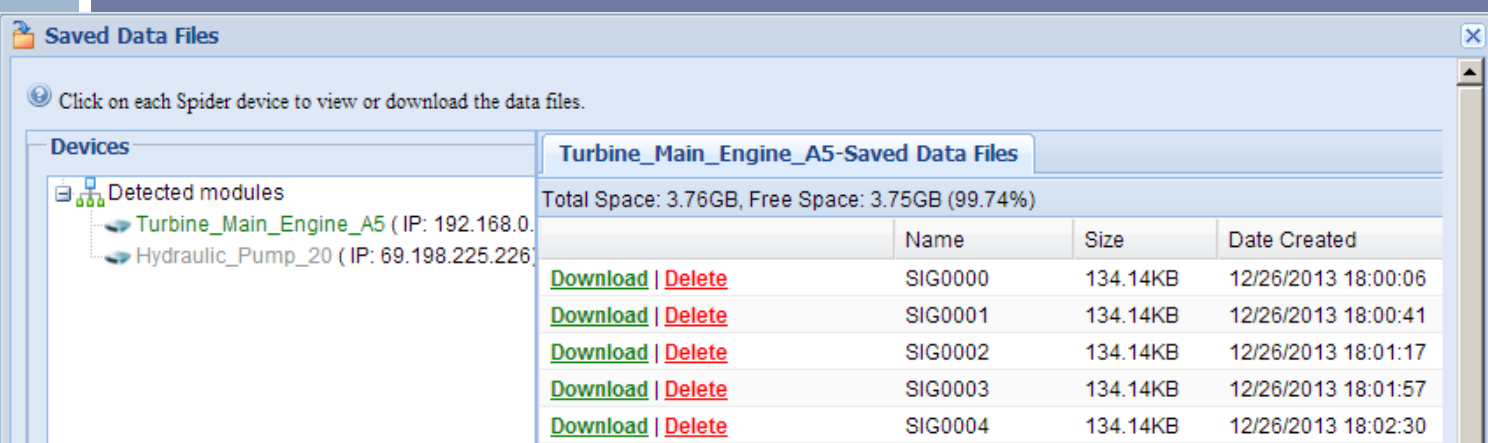

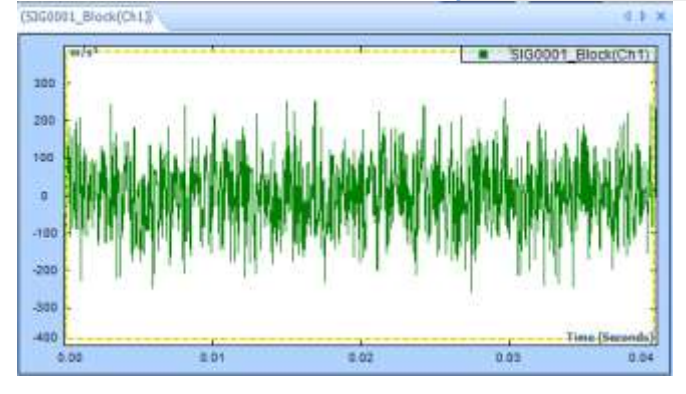

#### Download data and view data through EDM